# Spektrofotomeetria. Jasco V-570 juhend.

Valter Kiisk

Viimati redigeeritud: 1. veebruar 2019. a.

#### **Sisukord**

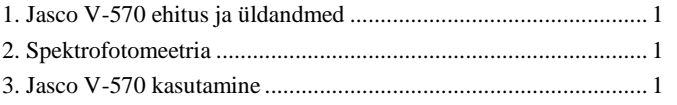

## <span id="page-0-0"></span>1. Jasco V-570 ehitus ja üldandmed

Jasco V-570 on tüüpiline täisautomaatne (PC arvutiga juhitav) kahekiireline spektrofotomeeter, millega on võimalik registreerida läbilaskvus-, neeldumis- ja peegeldusspektreid alates sügavast ultravioletist (190 nm) kuni peaaegu lähi-infrapunase piirkonna lõpuni (2500 nm). Valgusallikana kasutatakse kahte lampi: deuteeriumlampi vahemikus 190–350 nm ja halogeenlampi vahemikus 330–2500 nm. Monokromaator on ühekordne ja kasutab kahte võret: nähtavas piirkonnas 1200 joont/mm, infrapunases 300 joont/mm. Monokromaatorist väljuv kiirgus suundub esmalt proovile ja peale seda liigub edasi detektorisse, milleks ultravioletses ja nähtavas piirkonnas on fotoelektronkordisti, infrapunases piirkonnas aga PbS fotojuhtivusrakk. Ülalkirjeldatu on tüüpiline näide üldotstarbelisest spektraalseadmest, mis võimalikult avara spektraaldiapasooni katmiseks (190–2500 nm) on sunnitud vahetama nii valgusallikat, difraktsioonvõre kui ka detektorit, et säilitada mõistlik efektiivsus kõigil lainepikkustel. Kõik nimetatud ümberlülitused toimuvad automaatselt.

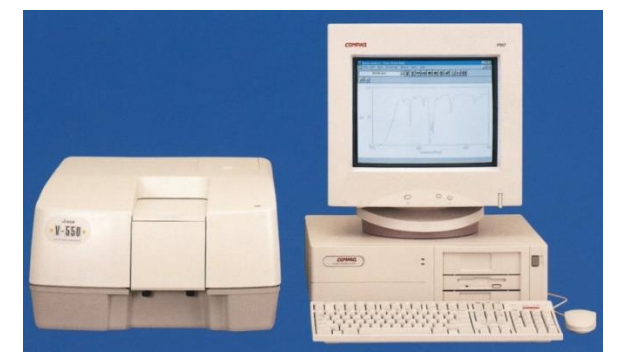

#### <span id="page-0-1"></span>2. Spektrofotomeetria

Spektrofotomeetri tööpõhimõttest arusaamiseks piisab, kui teadvustada, et selle seadmega otseselt mõõdetavad füüsikalised karakteristikud — läbilaskvustegur ja peegeldustegur saadakse võrdlusmõõtmise tulemusel, st arvutatakse valguse intensiivsuste *suhe* enne ja pärast objekti. Seda põhimõtet saab lihtsasti realiseerida juhul kui objekt on mittehajutav ja tasaparalleelsete otspindadega, nii et selle asetamine valguskiire teele ei muuda valguse levimise sihti. Kolm lihtsaimat, standardset situatsiooni on järgmised:

1. Objekti kui terviku läbilasketeguri määramisel tuleb proovile langeva kiirguse mõõtmiseks lihtsalt proov valguse teelt kõrvaldada.

2. Objekti peegeldusteguri mõõtmisel läheb juba tarvis spetsiaalset standardproovi (nt kalibreeritud peeglit), mille peegeldusspekter on teada, sest ideaalselt 100%-lise peegeldusteguriga objekti ei eksisteeri.

3. Sageli pakub huvi väheses kontsentratsioonis lisandite neelduvuse kindlakstegemine. Sel juhul võrdlemine toimub mitte otseselt proovile langeva kiirgusega, vaid kiirgusega, mis läbib täpselt samasugust, aga ilma lisanditeta võrdlusproovi. Selleks on tavaliselt küvett, mis sisaldab ainult puhast lahustit, või ilma lisanditeta kristall. See võimaldab elimineerida peegeldused proovi otspindadel ja põhiaine võimaliku omaneeldumise.

Tänu võrdlusmõõtmisele igasugused tundmatud kvantiteedid, mis detektori signaali tugevust mõjutavad (valgusallika heledus, detektori tundlikkus jne), taanduvad välja. Fotomeetrilise võrdlusmõõtmise täpsuse määravad detektori lineaarsus ja piirtundlikkus, kiirgusallika heleduse ja detektori koste stabiilsus, monokromaatori jm mehaanika täpsus (liigutuste korduvus). Eriti oluline on see, kuivõrd proov ise mõjutab valguskiirte kulgemist (kui proov on kasvõi kergelt kiilukujuline, muudavad valguskiired proovi läbimisel oma suunda ja ei pruugi korrektselt jõuda detektori fototundlikule alale).

Kahekiirelise seadme korral monokromaatorist väljuv kiirgus suunatakse vaheldumisi proovile (*Sample*) ja võrdlusproovile (*Reference*) ning detektor arvutab jooksvalt nende kahe kiire intensiivsuste suhet. Sel teel saab ühelt poolt elimineerida kiirgusallika ja detektori stabiilsuse probleemi, teiselt poolt saab vajadusel proovi ja võrdlusproovi (või standardproovi) mõõta samaaegselt. Kuid isegi kahekiirelise seadme korral tuleb vähemalt üks mõõtmine (nn baasjoone mõõtmine) teostada olukorras, kus mõlemad objektihoidikud jäetakse tühjaks. Selles olukorras peab läbilaskvus olema definitsioonijärgselt igal lainepikkusel täpselt 100%, mis võimaldabki seadmel ennast kalibreerida, st arvesse võtta nimetatud kahe kiire intensiivsuste väikesed erinevused. Kui muudetakse olulisel määral mõõtmise konfiguratsiooni (sh objektihoidikute või valguskiirt piiravate apertuuride asendeid), tuleks baasjoone mõõtmist korrata, et kindlustada jätkuvalt täpsed tulemused.

Antud seade mõõdab baasjoont kogu spektraalvahemikus (190–2500 nm) ja selleks kulub üsna kaua aega. Juhul kui mõõdetakse spektreid vaid teatud kitsas intervallis, siis aja kokkuhoiu huvides on otstarbekam üldse loobuda baasjoone mõõtmisest ja automaatsest arvestamisest. Selle asemel tuleb proovi ja võrdlusproovi spektrid registreerida identsetes tingimustes kahe järjestikuse mõõtmisega ning normeerida proovi spekter võrdlusproovi suhtes hilisemal andmetöötlusel (st sisuliselt toimitakse nii nagu oleks tegemist ühekiirelise seadmega).

## <span id="page-0-2"></span>3. Jasco V-570 kasutamine

Spektrofotomeetri lüliti asub seadme paremal küljel (PbS toiteplokil on eraldi lüliti). Seade vajab alglaadimiseks mõned minutid, enne kui ta suudab arvutiga suhelda. Seadme juhtimiseks ning mõõtmistulemuste salvestamiseks/vaatamiseks on Windowsi rakenduste pakett **Spectra Manager**, mille saab

käivitada arvuti töölaualt. **Measurement** aknast tuleb mõõtmiste tüübiks valida **Spectrum Measurement**, mis käivitab juba spektrimõõtmise programmi.

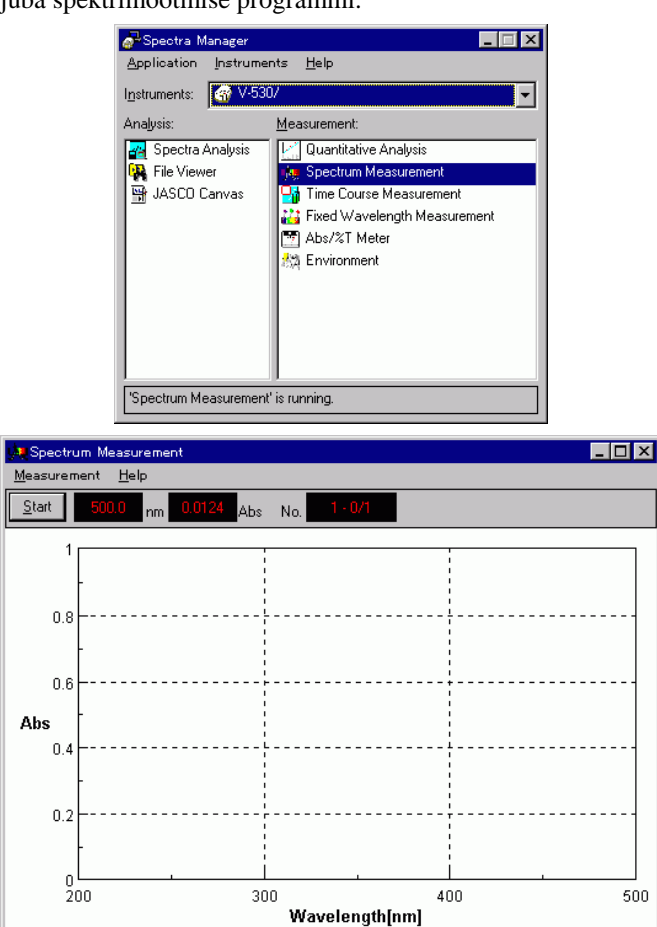

**Measurement** menüüst avaneb järgmine tegevuste valik:

**Start**: käivitab mõõtmise.

**Parameter**: avaneb dialoogikast, kus saab seadistada mõõtmise parameetrid (neid kirjeldame edaspidi).

**Baseline**: baasjoone mõõtmine või olemasoleva baasjoone laadimine failist. Kui uut mõõtmist ei toimu, laaditakse automaatselt viimati mõõdetud baasjoon. Kui **Baseline Correction** on märgistatud, võetakse baasjoon automaatselt arvesse signaali korrigeerimisel. Vajutus nupul **Measure** ja seejärel **Start** algatab baasjoone mõõtmise.

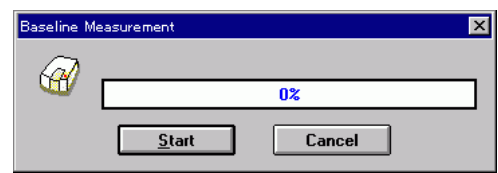

**Move Wavelength**: pöörab võre sellisesse positsiooni, et monokromaatori pilust väljub etteantud lainepikkusega kiirgus. See on kasulik näiteks objekti paikaseadmisel.

Mõõtmisparameetrite dialoogis (**Measurement Parameter**) on põhivalikud järgmised:

**Photometric Mode**: määrab mõõtetüübi: **T** — läbilaskvus (*transmittance*), **Abs** — optiline tihedus (*absorbance*), **R** — peegeldus (*reflectance*). Märgime, et spektrofotomeetri enda jaoks seisneb mõõtmisprotseduur alati eespool mainitud kahe kiire intensiivsuste suhte registreerimises. Antud valik määrab lihtsalt selle, kuidas tulemus esitatakse. Näiteks valiku **Abs** korral arvutatakse ja kuvatakse kohe optiline tihedus, st läbilasketeguri logaritm.

**Response**: määrab detektori ajalise koste, st signaali kogumise aja. Tugeva signaali (nõrga neeldumise) puhul või ülevaatespektri kiireks registreerimiseks võib kosteks valida **Fast** (signaali keskmistamine üle 0,25 s) või koguni **Quick** (0,03 s). Nõrgema signaali (neeldumine hästi tugev) puhul võib vaja minna pikemat kostet (**Medium**: 1 s, **Slow**: 4 s). Kui valida väga aeglane koste ja samas kiiresti skaneerida, siis detektor ei suuda jälgida kiireid muutuseid spektris.

**Band Width**: määrab monokromaatorist väljuva kiirguse spektraalriba laiuse  $\Delta \lambda$  (sisuliselt monokromaatori pilu füüsilise laiuse). Mida laiemad on monokromaatori pilud, seda tugevam on valguskiir ja spekter tuleb parema signaal-müra suhtega, samas saadud spektrist on välja keskmistunud kõik iseärasused, mis on peenemad kui  $\Delta \lambda$ . Proovi ja objektihoidiku seadistamise ajal võib olla tarvilik ajutiselt suurema pilu kasutamine, et kiirt selgesti näha.

**Scanning Speed**: lainepikkuse skaneerimise kiirus nm/min. Skaneerimise kiirust ei saa meelvaldselt suurendada, see viiks efektiivse spektraallahutuse vähenemiseni, sest detektor ei jõua kiireid muutuseid spektris enam registreerida (spekter "määritakse laiali"). Skaneerimiskiiruse ja detektori kogumisaja korrutis peaks olema võrreldav valitud ribalaiusega.

**Start**: mõõdetava spektraalvahemiku alglainepikkus.

**End**: mõõdetava spektraalvahemiku lõpplainepikkus (seejuures skaneerimine toimub suurematelt lainepikkustelt väiksemate lainepikkuste poole).

**Data Pitch**: määrab lainepikkuse intervalli, mille tagant mõõdetud katsepunkte kirjutatakse faili.

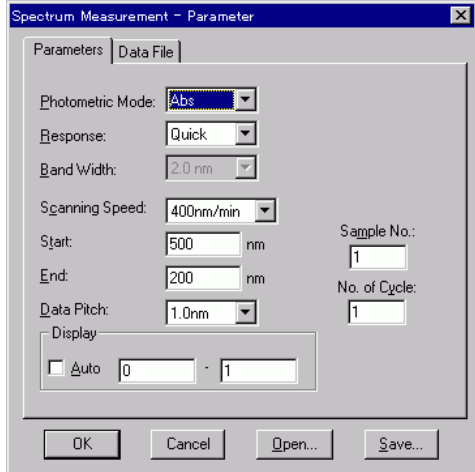

Mõõtmise lõpus avaneb mõõdetud spekter automaatselt eraldi programmis **Spectra Analyser**, kus selle saab **File Save** käsu abil salvestada tavalises ASCII tekstiformaadis (txt laiendit omava failina).

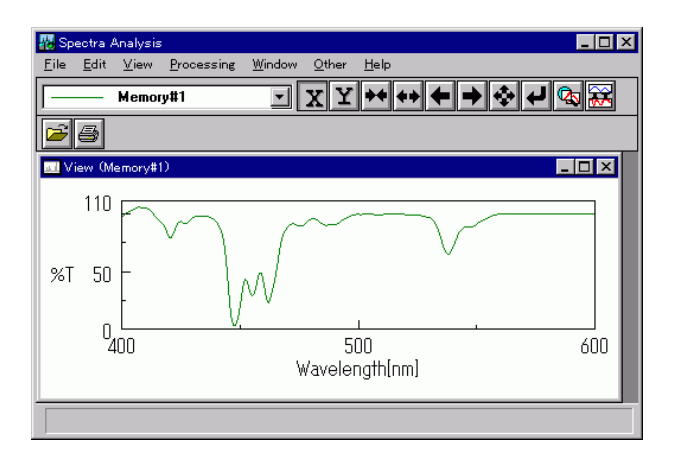